## **User guide for RødeCaster Pro Recorder**

**Turn on the Rødecaster** by pressing the red button on the back (right side) of the Rødecaster. Hold the button for 1 second, release, and the Rødecaster will power on.

**Use your headphonesto check that you have sound when speaking into the microphone.** You can control the volume level in the headphones by using the volume knobs (1-4) on the right side of the display screen.

**Set the slider for each microphone channel and the Master channel to a comfortable listening volume.** Check that the mute button is deactivated if you do not hear sound.

**Press REC** to start and stop recording.

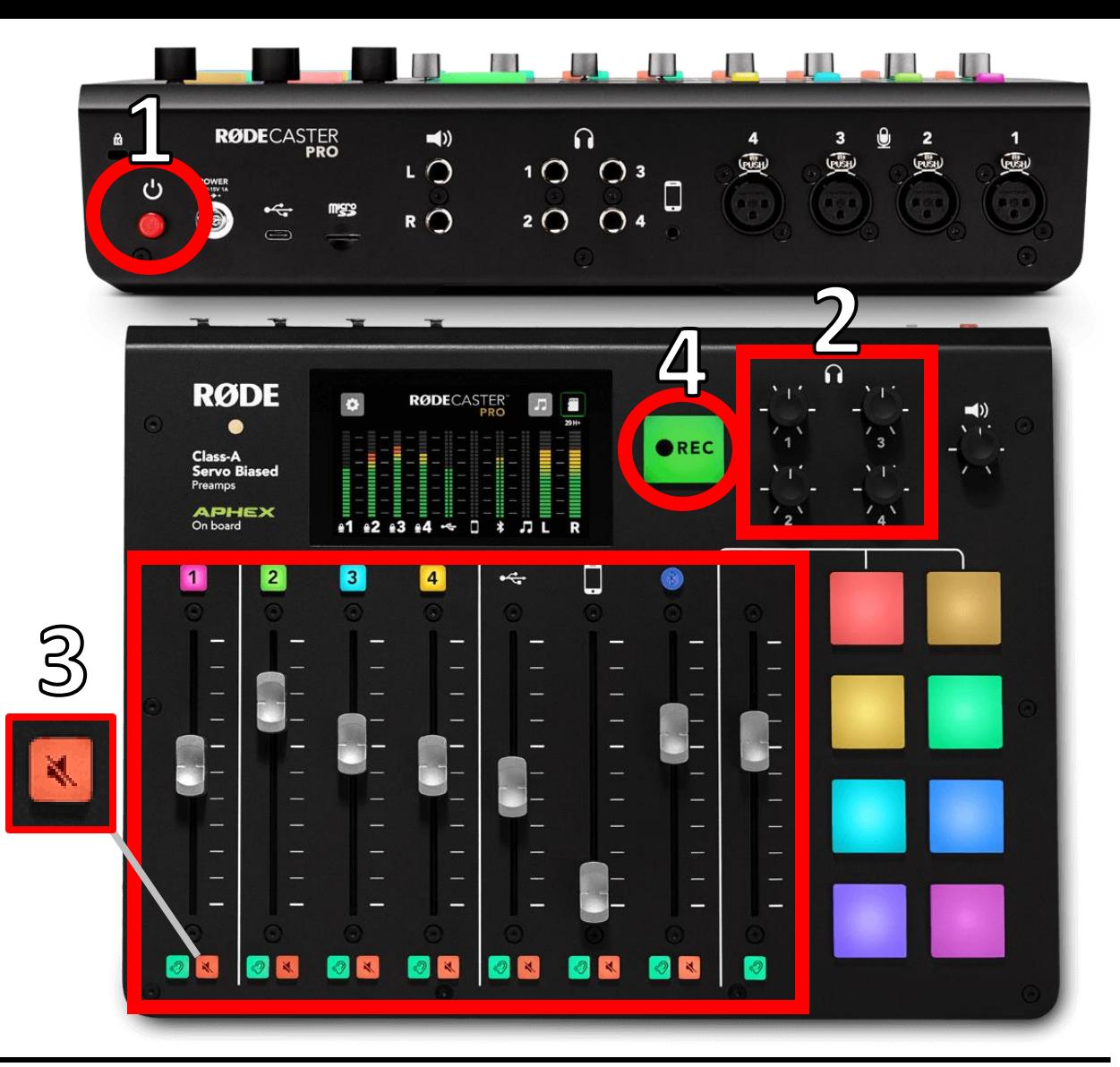

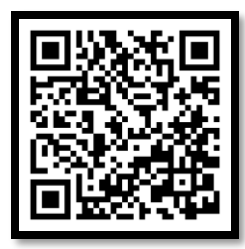

<u>Jl</u>

 $\overline{2}$ 

 $\mathbb{S}$ 

## **RødeCaster Pro User Guide**

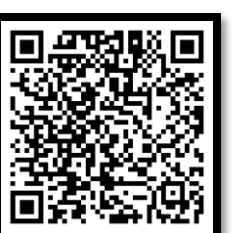

**Quick Start Guide**

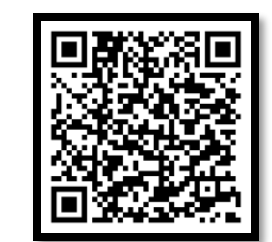

**Setting up Microphone Channels**

## **Hurtigguide for RødeCaster Pro Opptakeren**

**Slå på opptakeren** ved å trykke på den røde knappen bak på høyre side av opptakeren. Hold inne i ett sekund, slipp, og opptakeren slår seg på.

**Tå på deg hodetelefoner og sjekk at du har lyd når du snakker i mikrofonen.** Du kan styre lydstyrken i hodetelefonene ved å bruke volumknottene (1-4) til høyre av displayet.

**Sjekk at spaken for hver kanal er satt til**  lyttevolum (markert sterk) og at ikke muteknappen under spaken står på.

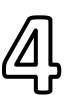

 $\mathbb{S}$ 

<u>Jl</u>

 $\overline{2}$ 

**Trykk REC** for å starte og stoppe opptakeren.

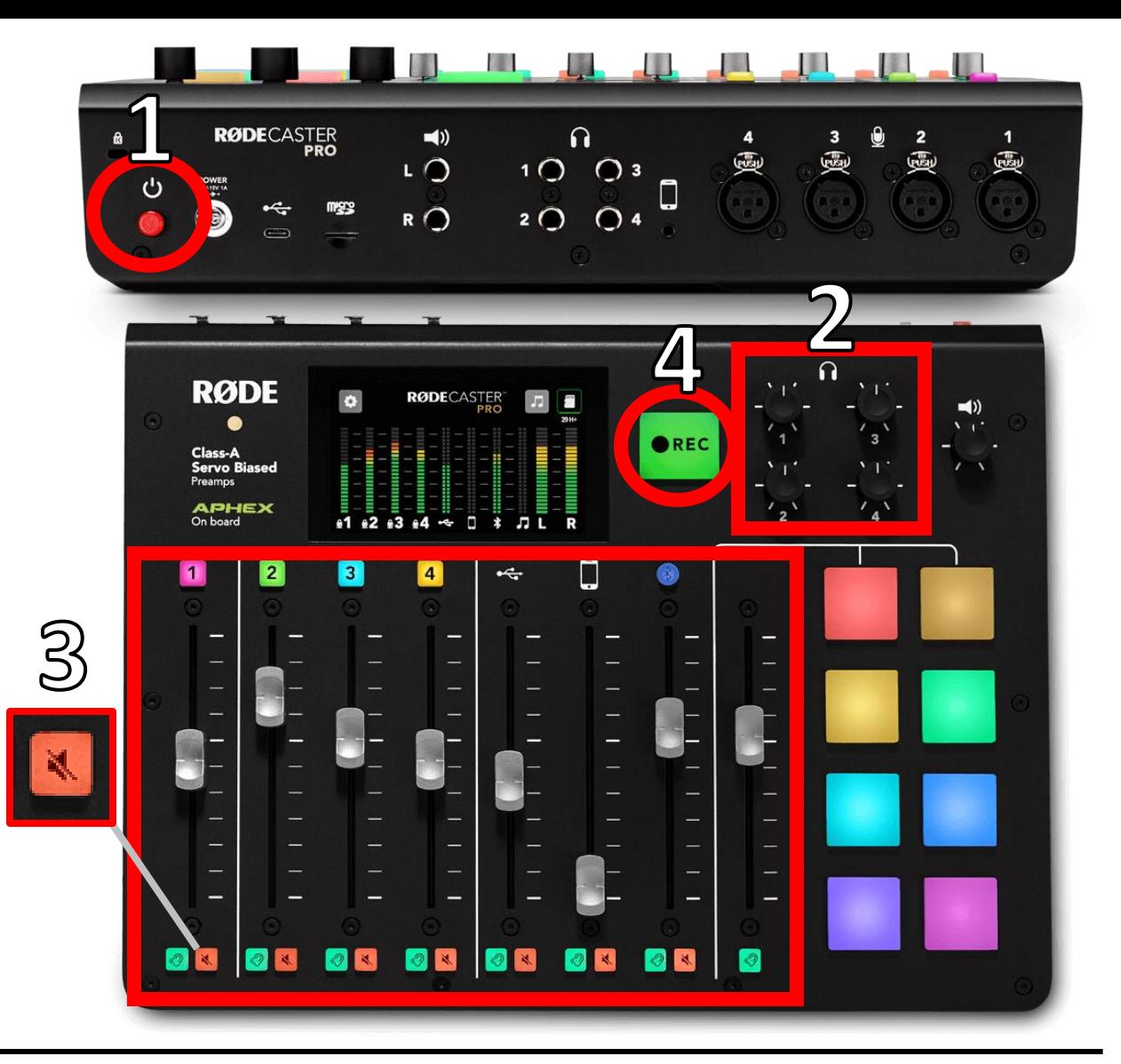

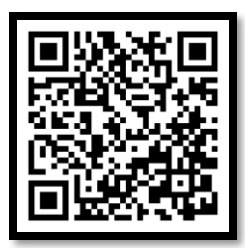

## **RødeCaster Pro User Guide**

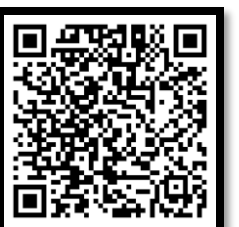

**Quick Start Guide**

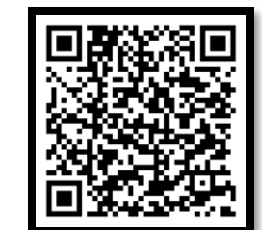

**Setting up Microphone Channels**